# **RFID READER-1000Cds QUICK GUIDE**

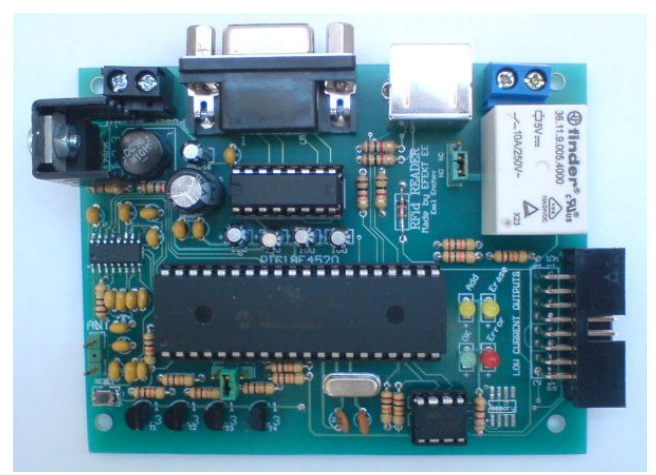

# **I.** ОБЩИ СВЕДЕНИЯ

Предлаганото устройство може да бъде използвано за отваряне с безконтактни карти на електрически брави, бариери, активиране на асансьорни системи, включване и изключване на алармени системи, автомобилни имобилайзери(блокировка на запалването), включване и изключване на устройства, изискващи оторизация, регистриране на работно време и др. Устройството подава сигнал при опит за използване на нерегистрирана карта(опит за неоторизиран достъп), който може да служи за задействане на сигнализация или други устройства(например камера, която да заснеме лицето, което прави опит за непозволен достъп).

Самостоятелно може да поддържа база до 1011 карти (и/или ключодържателя), работещи на 125kHz, базирани на чипа ЕМ4100, които са масово използвани и леснодостъпни на пазара. Картата е с 64 битов двоичен код което я прави уникална в рамките на *18 446 744 073 709 551 616* възможни комбинации! Изтриването на карти се осъществява посредством въвеждане номера по ред в паметта на картата, която трябва да се изтрие (например изгубена). Има предвидена възможност за добавяне на друга карта на мястото на изтрита карта, което е удобно, в случай**,** че се следи информацията за използваните карти. Така новата карта ще има в базата от данни същия номер, който е имала изтритата.

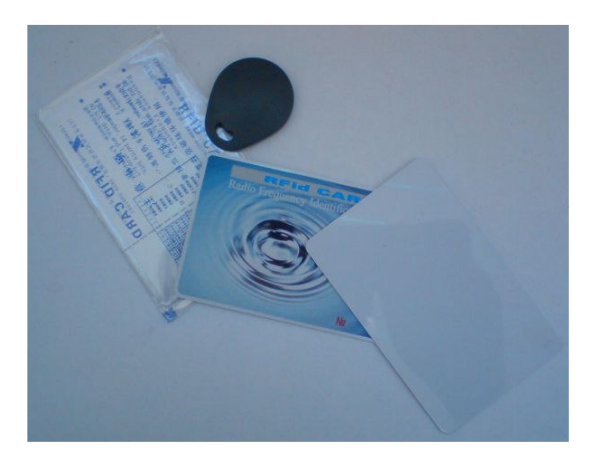

#### Стандартни радиочестотни **(RFID)** карти **.**

За улеснение на работата, към устройството има разработен софтуер, поддържан от Windows XP или Vista, чрез който могат да се наблюдават подаваните от четеца съобщения на екрана на компютър, посредством сериен порт. Това не е задължително и четецът може да се програмира без необходимост от интерфейс**,** при условие**,** че внимателно се спазват указанията за съответните режими на работа**.** 

# **II.** ВХОДОВЕ**,** ИЗХОДИ**,** ИНДИКАЦИЯ

Основните входно-изходни конектори са: клема за свързване към релето за товар до 10А (напр. електрическа брава), куплунг за стандартна компютърна клавиатура (тип PS-2), куплунг за свързване чрез RS-232 към сериен порт на компютър, клема за свързване на захранването:

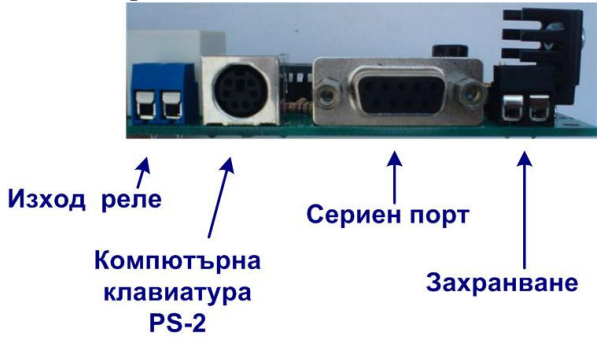

# Захранване

За захранване може да се използва обикновен AC/DC адаптер с изходно напрежение 8÷14V и 800mA максимален ток, блок за импулсно захранване със същите параметри или акумулатор 8÷12V, както и трансформатор, подсигуряващ изходно напрежение 6÷12V~ и 800mA. Захранването се присъединява към клемата най-вдясно на четеца, разположена до конектора за серийния порт:

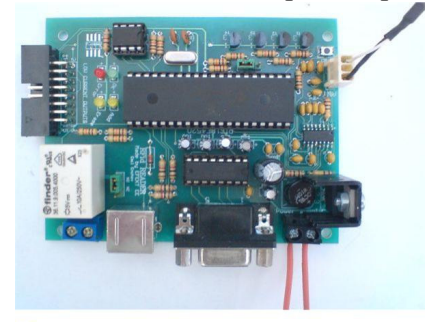

Свързано към клемата захранване

## Антена**.**

Антената в комплекта се предлага във вид на печатна платка:

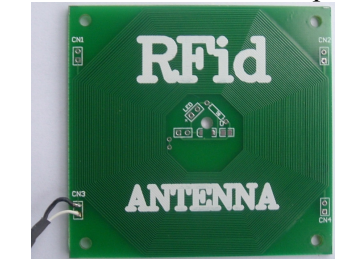

Антената се свързва към устройството посредством куплунг:

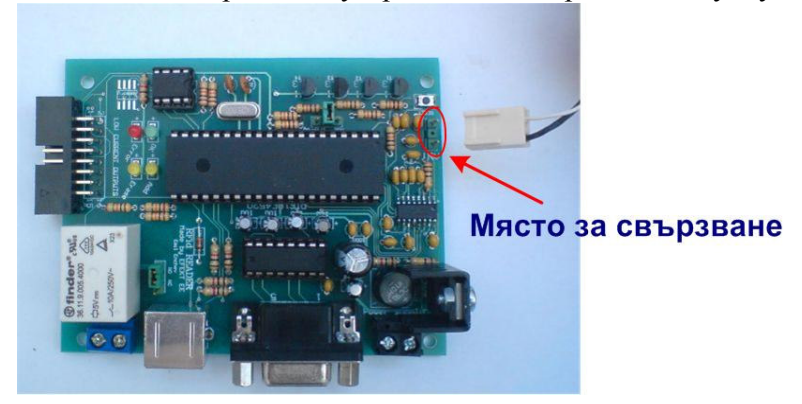

## Свързване на сериен порт **.**

Присъединяването става чрез стандартен 9-пинов конектор към куплунга на четеца.

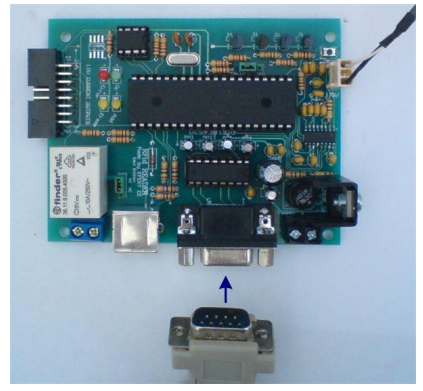

# Свързване на **PS-2** клавиатура**.**

За изтриване на карти, както и добавяне на карти на мястото на предходно изтрита от паметта карта, промяна на времезадържането на релето и др., е необходимо към четеца да се свърже стандартна PS-2 компютърна клавиатура. Препоръчва се да се използват клавиатури без специално добавени мултимедийни клавиши, плъзгачи и други функционални приспособления, които не са в стандартния масов пакет на клавиатурите. Клавиатури с разширени функции има вероятност да не работят коректно или изобщо да не могат да осъществят комуникация с четеца. Устройството работи най-добре с евтините обикновени PS-2 клавиатури.

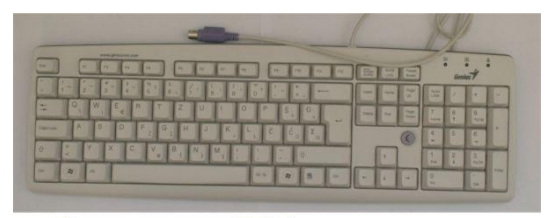

Стандартна PS-2 клавиатура

Клавиатурата се присъединява към PS-2 конектора, намиращ се на четеца:

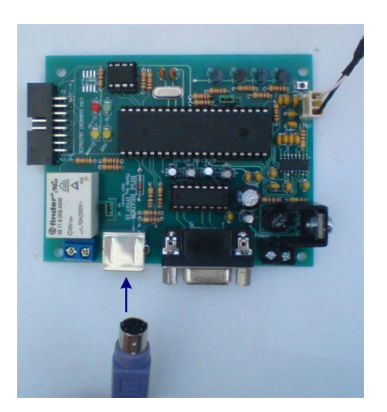

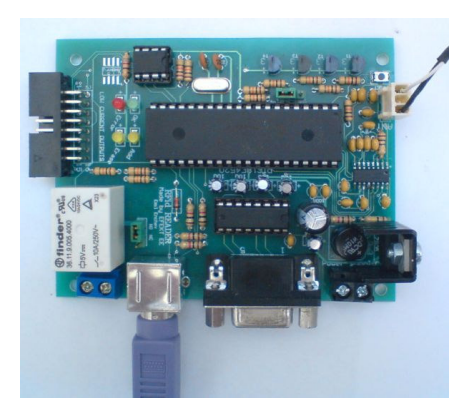

# Свързване на товар до **10**А към релето

За вклочване на товар към устройството, е монтиран изход, свързан към контактите на реле.

Според нуждите на конкретното приложение на устройството, релето може да се свърже с нормално отворени**(**по подразбиране**)** или нормално затворени контакти. Избирането на режима става от мостче(джъмпер), разположен до релето:

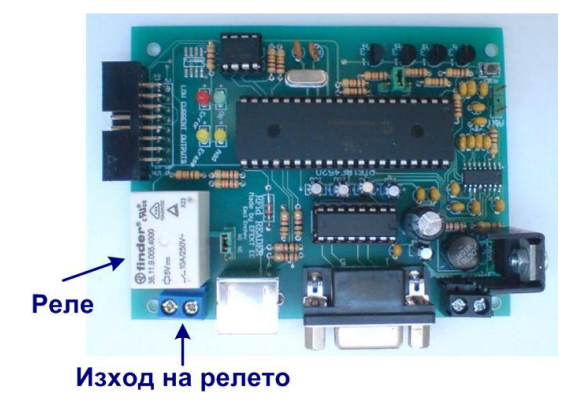

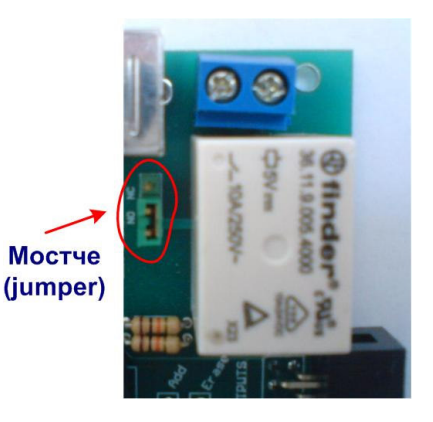

Свързването изисква минимални познания в областта на електротехниката. Не се допуска свързване на товар**,** работещ с напрежение по**-**високо от **24V!**  При нужда да се използва за по-високо напрежение, вграденото на четеца реле трябва да служи за захранване намотката на друго реле (или контактор), към което да се свърже въпросният товар, при спазване правилата за безопасност!

# Допълнителни входове и изходи **(FLAT-16 connector)**

Някои допълнителни функции, необходими за по-сложни приложения на четеца - дисплей (LCD\*), както и алармените сигнали подавани от него, са посредством 16 пинов куплунг за FLAT (лентов) кабел. Описание на тези функции се предоставят от производителя при поръчка на устройство с разширени опции. Винаги активни са пинове 1,2 и 3. Пин 1 дублира сигнал "ОК", пин 2- сигнал "Error", а пин 3 има функция да подава сигнал с продължителност 0,5 сек при опит да се използва нерегистрирана карта. И трите пина имат постоянно ниво логическа "1" (+5V), а при активниране преминават в състояние логическа "0". Логическата 1 се осигурява от изтеглящ(pull-up) резистор 10kΩ, което трябва да се има предвид при свързване към други устройства.

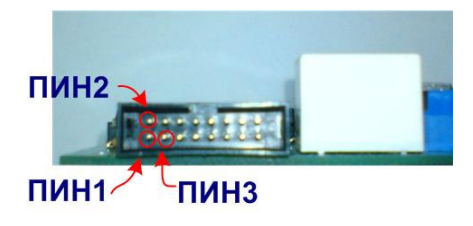

## Светлинни индикации

Четецът сигнализира за текущото си вътрешно състояние чрез четири светодиодни индикатора. Те са два жълти - **Add**(добавяне) и **Eras**e(изтриване), един зелен - **OK**(коректно), и един червен - **Error**(грешка).

При първоначално включване или рестартиране (reset) на четеца, състоянието на готовност се индицира с еднократно светване на зеления светодиод - "ОК".

Този индикатор свети и за времето, през което е активирано релето.

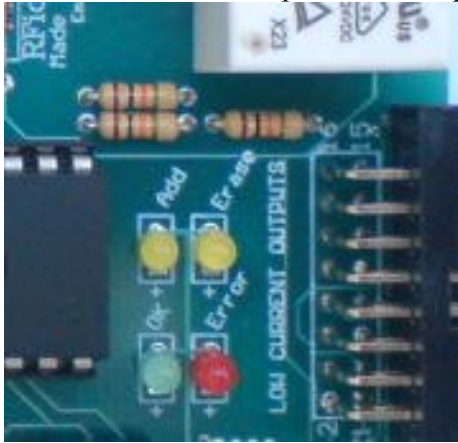

# **III.** ФУНКЦИОНАЛНИ РЕЖИМИ

Четецът има четири основни режима: работен, добавяне на карти, програмиране и грешка. Избирането на първите три се осъществява посредством мостче, разположено до конектора за антената, а режим "грешка" възниква при опит за изпълнение на некоректна команда.

![](_page_4_Picture_8.jpeg)

Допълнително състояние е **"**Командата в режим **<**програмиране**>** е изпълнена**".** Представлява мигане на двата жълти светодиода "Add" и " Erase". От този режим се излиза с един от трите начина за **"Reset"**- от бутона *"Reset"* на устройството*,* чрез изключване на захранването или от бутона *"Reset"* на диалоговата програма

#### Работен режим

В този режим четецът осъществява основната си функция-приемане и обработване на сигнала от приближена(прочетена) карта. Разчитането на картата(или ключодържателя) става при приближаване на разстояние 5-20cm от антената (в зависимост от типа на използваната карта и препятствията м/у картата и антената), като прочитането може да се осъществи и зад неметална преграда, т.е дори картата/ключодържателя да се намира в чанта, джоб или портфейл.

Избирането на "работен режим" се осъщестява при несвързано състояние на мостчето:

![](_page_5_Picture_4.jpeg)

Работният режим има три подрежима: нормален**,** работно време и тригерен.

При нормален режим (Open Only, режим по подразбиране), картите се запаметяват в собствената памет. При приближаване на регистрирана карта се генерира отключващ импулс на релето, с продължителност до 15сек. В този режим може да се използва и програма за контрол на работно време, но в този случай има ограничение до 1011 регистрирани карти.

При режим тригер **(**нов**!)** изхода се променя алтернативно в двете си състояния при всяко следващо поднасяне на валидна карта или таг.

При режим работно време не се използва собствената памет на устройството, а данните се намират на компютър. Това прави възможностите почти неограничени като количество запаметени карти. При този режим устройството изпраща номера на разчетената карта през сериен порт и чака потвърждение през него, за да активира релето или друг сигнал.

Промяната на подрежима се осъществява от режим програмиране**,** посредством четирицифрен код.

#### Режим **"**добавяне на карти**".**

Служи за последователно добавяне на карти в паметта на четеца. Избира се с поставяне на мостчето за избиране на режим в положение между средна точка и ляво(означено на платката с "Add"), след което се рестартира четецът с натискане на "Reset":

![](_page_5_Picture_12.jpeg)

Индикира се със светене на жълтия индикатор "Add". Към антената на четеца се приближава(на 2-3 cm) краткотрайно карта и след това се отдръпва. Успешният запис се индикира със светване и изгасване на зеления индикатор "ОК". При този режим е предвидена възможност за многократно добавяне на карти. За добавянето на следваща карта, тя само трябва да се приближи към антената по описания горе начин. Същото се прави и с по-следващата и т.н. Когато се използва серийният порт на компютър (или LCD\*) за следене на комуникацията, номерът, под който е запаметена картата, се изписва в прозореца на мониторинговото приложение. Ако не се използва следене на съобщенията от четеца**,** то трябва да се води точна сметка коя карта с какъв номер е в паметта**,** за да може да бъде изтрита при изгубване**.** Във връзка с това е важно да се знае, че четецът се доставя с празна база от данни и първата запаметена карта има четирицифрен номер 0001, втората 0002..., десетата 0010, единадесетата 0011 и т.н.- винаги четири цифри. Препоръчително е да се водят записки кой коя карта притежава и под кой номер е в паметта**,** така че да може лесно да бъде изтрита при изгубване**.**

В случай, че се запълни паметта, при опит да се вкара нова карта, вместо светване на зеления индикатор, започва примигване на червения светодиод "Error". Това е влизане на четеца в режим "грешка". От него се излиза след рестартиране.

 Невъзможно е повторно записване на вече регистрирана и активна**(**неизтрита**)** от базата данни карта**.** Устройството извежда през **RS-232**  номера**,** под който е вече била записана картата и съобщение за дублиране**.** 

#### Режим "програмиране".

Това е режимът, от който могат да се правят настройки за начина на работа на четеца-избиране работен подрежим, промяна времето на задържане контактите на релето, промяна на паузата преди готовност за четене на нова карта, изтриване на карти от паметта, запаметяване на карти на освободени от изтрити карти позиции.

Избира се посредством поставяне на мостчето за селекция на режим в положение между средна точка и дясно(означено на платката с **"Er/Prog"**),, след което се рестартира четецът с натискане на "Reset":

![](_page_6_Picture_6.jpeg)

Ред за влизане в режим "програмиране":

- 1. Свързва се PS-2 клавиатура към конектора на четеца.
- 2. Натиска се "Reset".
- 3. На четеца светват двата жълти индикатора "Add" и "Erase".
- 4. Пред антената на четеца се прекарва една RFid карта. Ако се добавя карта на мястото на освободена след изтриване позиция, то се приближава задължително новата добавяна карта**.** Във всички останали случаи може да се използва произволна карта, дори нерегестрирана в базата от данни, защото тя служи само за ключ.
- 5. Светва зеленият индикатор "OK". Системата очаква команда през клавиатурата.
- 6. Въвежда се петцифрен код от клавиатурата. полето с цифри и специални знаци, намиращо се под функционалните клавиши:

![](_page_7_Picture_0.jpeg)

Да не се използва цифровото поле вдясно*,* защото при работа с устройството не може да се гарантира функция *>Num lock<* на клавиатурата*!*

- *7.* Натиска се и се задържа "**Enter**" в продължение на 2 секунди.*(*вместо това може да се задържи при самото въвеждане последната добавяна цифра в продължение на *2* секунди*)*
- 8. При правилно възприета команда, ще започнат да мигат двата жълти индикатора "Add" и "Erase".
- 9. За да се направи следваща промяна, се рестартира устройството, посредством бутона "Reset" и се повтарят стъпките от т.3.
- 10. Не се допуска използване на други клавиши при въвеждането, освен цифри. Всеки друг клавиш генерира съобщение за грешка.
- 11. При въвеждане на некоректен код се извежда съобщение за грешка.

#### Значението на програмиращите кодове е следното**:**

**0XXXX –** Изтриване на карта с пореден номер в паметта **XXXX** (нула-пореден четирицифрен номер).**,** където XXXX=0001 до 1011. При въвеждане на 00035, ще бъде изтрита карта, записана под пореден номер 35(0035). По този начин се забранява използването на карта, чийто четирицифрен пореден номер е въведен след първата нула от кода. Това се прави, например, при изгубване на карта или отнемане на оторизация по други причини. Това място се запомня като свободно в паметта и тук може да бъде записана друга карта, като се използва функция за вмъкване на карта на свободно място.

**09999 -** Изтриване на списъка със запаметени карти **(Clear).**(нула-девет-деветдевет-девет). При въвеждане на този код, устройството отрегестрира картите, които са били запаметени. След такова тотално изчистване, първата добавена карта ще има номер 0001, както при неизползван нов четец.

**1YYY –** Въвеждане на ново време на задържане на релето**.** По подразбиране, времето на задържане е 3 сек. Първите два символа YY са секундите(от 0 до 15), а последният Y са десетите на въвежданото времезадържане, т.е. това е **YY,Ys**, като YY,Y не може да е по-голямо от **15,0**. Това е времето, през което при прочитане на регистрирана карта, релето ще бъде включено. Времето от 3 секунди(по подразбиране) е избрано опитно, като оптимално за масово използваните електрически брави.

**2XXXX -** Вмъкване на карта на освободена позиция **XXXX. (** Например*,* ако е изтрита карта с номер *0035,* то на нейно място може да се добави друга карта*,* като се въведе *20035*). Ако неосвободена позиция бъде посочена като място за запис на нова карта, това няма да бъде изпълнено, а ще се генерира грешка. Целта е да се защити системата от случайни изтривания на регистрирани карти. Също ще се генерира грешка и ако позицията ( в случая 0035) се намира след последната добавена позиция, т.е. ако на това място не е била записвана друга карта преди това. В този случай добавянето трябва да се осъществи чрез режим "добавяне на карти". Не е възможно повторно записване на вече регистрирана и активна(неизтрита) карта. При поднасяне за добавяне, устройството разпознава картата и извежда през RS-232 номера, под който е записана в базата.

**4000 –** Изчистване на нерегистрираните карти от паметта**.** След въвеждане на този код, от паметта се изтриват данните за неоторизираните карти.

**5555 –** Запитване за текущото състояние на системата**.** Четецът изпраща през RS-232 стойностите на основните параметри на системата*:* работен режим*,* брой на регистрираните в паметта карти*,* оставащи свободни места за карти в паметта*,* текущо времезадържане*,* брой опити*(* до *30)* за неоторизиран достъп*.* 

## **6666** – Нормален режим**(Open Only).**

Това е режимът по подразбиране. При него се задейства релето при прочитане на регистрирана карта. Картите се добавят в собствената памет на устройството, което запаметява до 1011 карти. В такъв режим се намира четеца при неговото закупуване.

#### **7777 –** Тригерен режим **(**нов**!)**

При този режим на работа – изхода е в режим "тригер". Т.е. всяко следващо поднасяне на регистрирана карта води до алтернативна промяна на състоянието на изхода ("отворено/затворено").

**8888 –** Режим **"**Работно време"**(Work Time).** В този режим списъкът на регистрираните карти се съхранява във външна памет. Не се налага записване на картите в собствената памет на устройството, но и тази функция е достъпна, за случай, че се прави периодична промяна на основния работен режим от "нормален" към "работно време" и обратно. Активиране на релето става само при приемане на съответен сигнал през серийния порт.

**9YYY –** Въвеждане на нова пауза между две карти**.** По подразбиране, паузата е 3 сек. Първите два символа YY са секундите(от 0 до 15), а последният Y са десетите на въвежданата пауза, т.е. това е **YY,Ys**, като YY,Y не може да е по-голямо от 2**5,0**. Това е времето, което след отваряне устройството ще изчака, преди следващо прочитане на карта. Особено е важно при използване на малки времена на задържане на релето, защото в такъв случай се получава повторно активиране на изхода, ако времето не е настроено адекватно. За някой защитни функции е възможно изискване на по-голямо време, поради което устройството може да прави паузи до 25 секунди.

#### Режим "грешка".

Възниква вследствие на некоректна команда при програмиране. Системата няма да приема каквито и да е команди**,** докато не бъде рестартирана**.** Режимът е предвиден програмно и се индикира с мигане на червения индикатор "Error". За излизане от режима е необходимо да се рестартира четецът, посредством бутона ".Reset".

#### Производителят си запазва правото да въвежда промени в софтуера и хардуера**!**

\***LCD** (символния дисплей) е допълнително и независимо предлагано устройство, което не е включено в базовия комплект на четеца. Той не е необходим за нормалното и пълноценно фунциониране на четеца!

\*\*Базовият комплект включва – четец (програмиран в режим Open Only с 10бр. RFID карти ), антена с кабел и кратко ръководство за експлоатация.

Габаритни размери (ДxШxВ):

-четец: 100x80x25mm

-антена: 75x73x2 mm